# Generating synthetic data with the synthpop package for R

Queen's University Belfast, 20<sup>th</sup> June 2018

#### **Timetable**

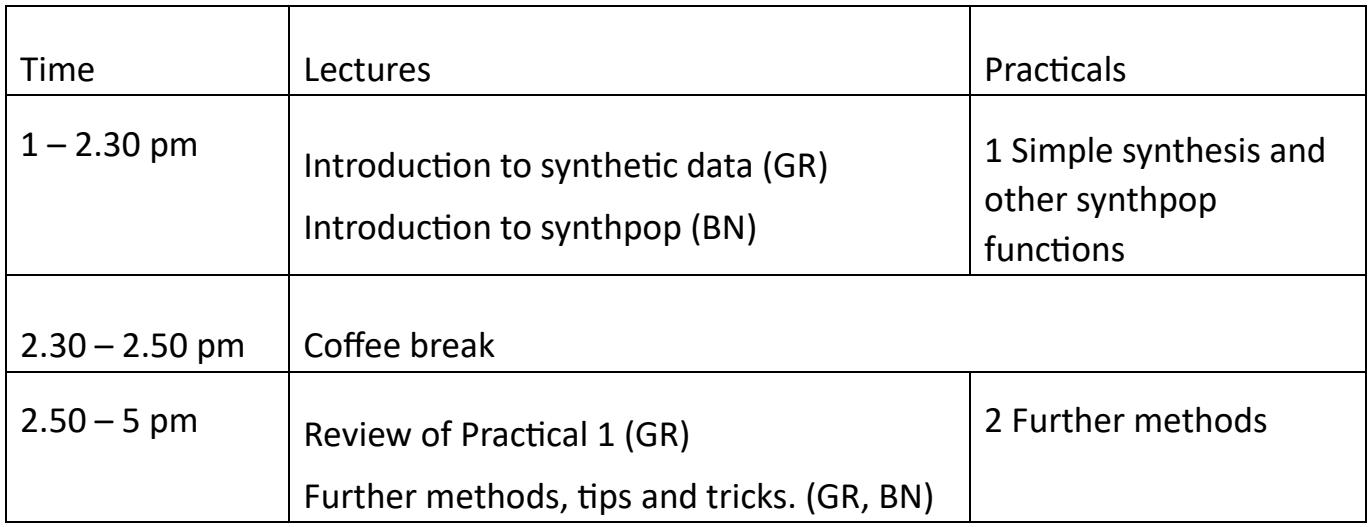

You can find copies of all our slides as well as some sample code for the practicals in the links below on the synthpop website.

#### Table of contents

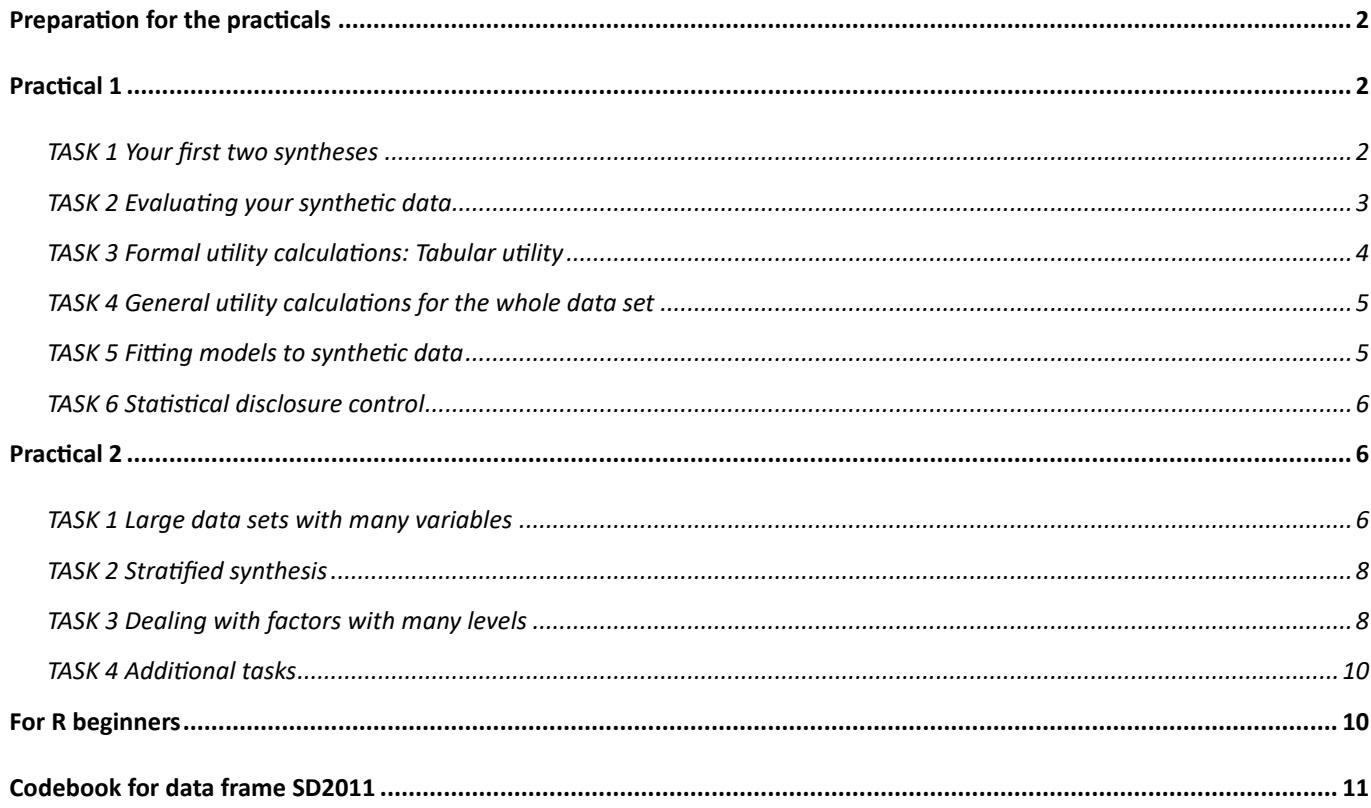

## <span id="page-1-0"></span>Preparation for the practicals

1) Make a directory to hold the data from this course, perhaps call it *syncourse* 

2) Install R [\(https://cloud.r-project.org/\)](https://cloud.r-project.org/) and RStudio

[\(https://www.rstudio.com/products/rstudio/download/\)](https://www.rstudio.com/products/rstudio/download/)) if not already installed on your laptop

- 2) Start RStudio
- 3) Install the synthpop package (tools menu install packages) 4) Open a new R script (file menu)

You should type the commands you are using in the script window and then save the script in your R course directory. To run commands you just do <Ctrl><Return> when your cursor is in the line you want to run, or highlight a whole set of lines to run. Run the following commands to get started (text after # is a comment)

```
rm(list=ls()) # to clean out (remove) any items in the workspace
```

```
library(synthpop) # to make the synthpop package available 
setwd("D://sls//synthetic//syncourse") # to set the course directory 
# change this to your own
```
A test data frame  $SD2011$  is available as part of the synthpop package. Go to its help page using command ?SD2011, where you can find details about it. A list of the variables in it is also at the end of these notes. The examples in the help files for the synthpop functions use this data set.

## <span id="page-1-1"></span>Practical 1

If you are an R beginner see page 10 for some hints if needed.

## <span id="page-1-2"></span>TASK 1 Your first two syntheses

Select four variables from the  $SD2011$  data set where you might be interested in examining relationships.

YOUR CHOICE

Make a smaller data frame with just these variables. Do some plots or tables to understand them. Sample code might be:-

```
test1 <- SD2011[, c(1, 2, 4, 23)]
# or test1 <- SD2011[, c("sex", "age", "placesize", "smoke")] 
summary(test1) ls()
```
 $SD2011$  is in the workspace for the synthpop package, but  $test1$  is now in your local workspace. NOTE HERE any features that might be a problem for synthesis

Synthesise your data set using the  $syn()$  function, with default settings and compare the univariate distributions.

\_\_\_\_\_\_\_\_\_\_\_\_\_\_\_\_\_\_\_\_\_\_\_\_\_\_\_\_\_\_\_\_\_\_\_\_\_\_\_\_\_\_\_\_\_\_\_\_\_\_\_\_\_\_\_\_\_\_\_\_\_\_\_\_\_\_\_\_\_\_\_\_

```
syn1 <- syn(test1) compare(syn1,
test1)
```
Does the compare output look OK? If no, why not?

The synthesised object (here  $syn1$ ) is a list of different components.

```
names(syn1) # to find their names syn1$call 
# to examine a specific one
```
Use the help file for **syn()** to see what they are (look under Value for the components of the saved object).

#### **Questions:**

How many synthetic data sets were produced? \_\_\_\_\_

Which method was used for each variable?

What visit sequence was used?

Which variables were used as predictors for the variable synthesised at the very end? (examine predictor.matrix)

\_\_\_\_\_\_\_\_\_\_\_\_\_\_\_\_\_\_\_\_\_\_\_\_\_\_\_\_\_\_\_\_\_\_\_\_\_\_\_\_\_\_\_\_\_\_\_\_\_\_\_\_\_\_\_\_\_\_\_\_\_\_\_\_\_\_\_\_

Now change method and/or visit. sequence parameter of the  $syn()$  function and make a second synthetic data set with code like this (**but with your own choices**).

```
syn2 \leq syn(test1, visit.sequence = 4:1, method =
           c("sample", "norm", "ctree", "ctree")) 
compare(syn2, test1)
```
Does the compare output look OK? If no, why not?

#### <span id="page-2-0"></span>TASK 2 Evaluating your synthetic data

First graphically: you have already compared the univariate distributions for the real and synthetic data. Now try examining the relationships between variables in your synthetic and real data. The function to use is  $m$ ulti.compare() (check the help file). There is a single outcome variable (parameter  $var$ ) that can be categorical or continuous and one or more categorical variables (parameter  $by$ ) to form groups to be compared.

For some pairs of variables in your data compare bivariate plots for both of your synthetic data sets using code like this:

```
multi.compare(syn1, test1, var = "placesize", by = c("sex"))
multi.compare(syn1, test1, var = "income", by = c("sex","placesize"), 
cont.type = "boxplot")
```
Summarise your results here for at least two comparisons:

1) Var\_\_\_\_\_\_\_\_\_\_\_ by \_\_\_\_\_\_\_\_\_\_\_\_\_\_\_\_\_\_

syn1 results comments:-

syn2 results comments:-

2) Var\_\_\_\_\_\_\_\_\_\_\_ by \_\_\_\_\_\_\_\_\_\_\_\_\_\_\_\_\_\_

syn1 results comments:-

syn2 results comments:-

3) Var\_\_\_\_\_\_\_\_\_\_\_ by \_\_\_\_\_\_\_\_\_\_\_\_\_\_\_\_\_\_

syn1 results comments:-

syn2 results comments:-

## <span id="page-3-0"></span>TASK 3 Formal utility calculations: Tabular utility

The function  $utility.tab()$  (check help) can be used to compare tables between real and synthetic data. You need to say which variables (you can have more than two) to cross-tabulate. Numeric variables will be grouped. Select two variables and use code like this to calculate the utility statistic.

utility.tab(syn1, test1, c("age", "sex"))

Try this for several pairs of variables and all 4 variables. Enter your results below.

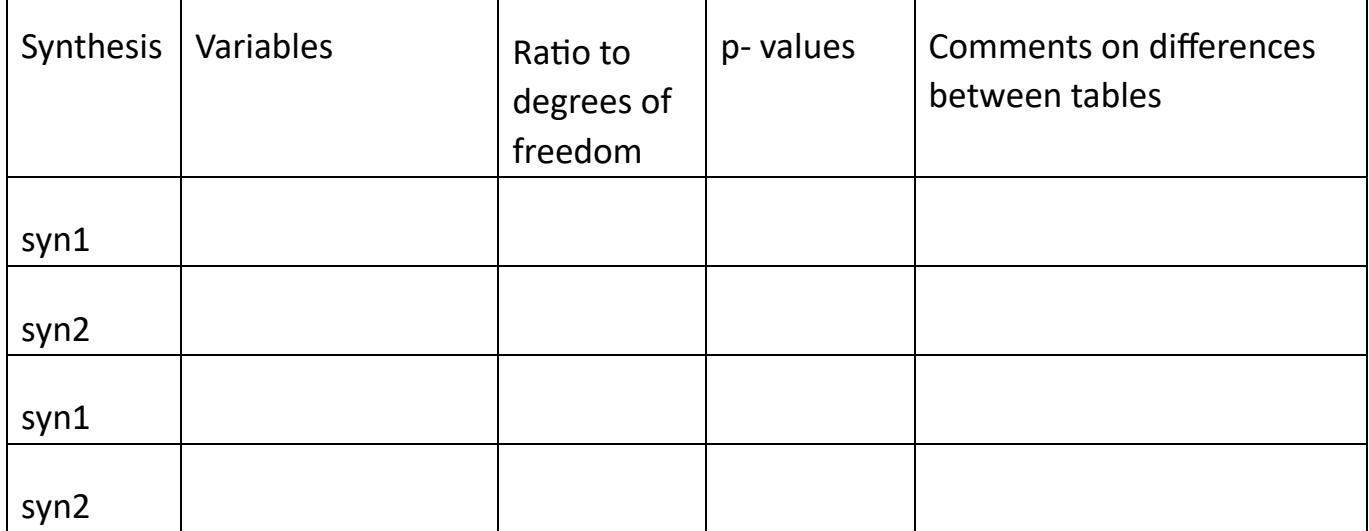

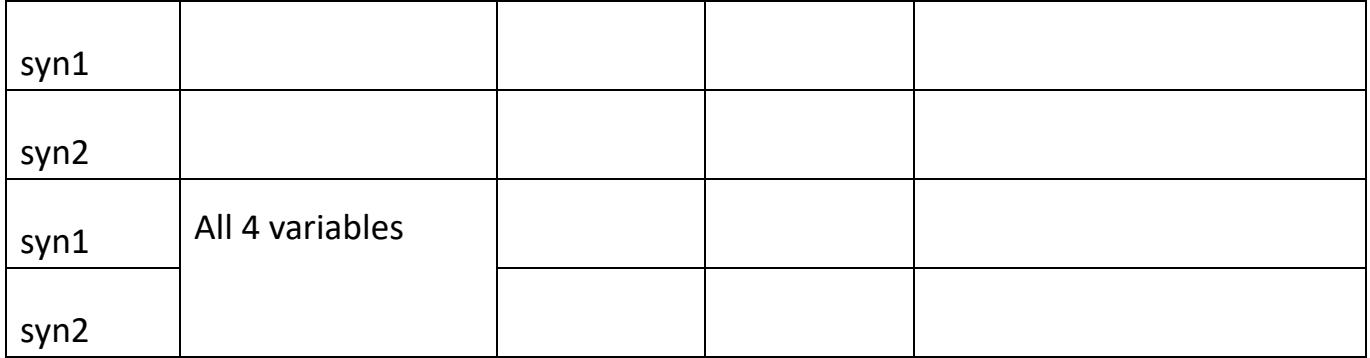

The p-values, which tend to be oversensitive, are less relevant than the ratio. Ratios much greater than 3 or 4 should be investigated.

## <span id="page-4-0"></span>TASK 4 General utility calculations for the whole data set

The function  $utility,gen()$  (check help) implements a method based on propensity scores described in detail in a paper by [Snoke](https://rss.onlinelibrary.wiley.com/doi/abs/10.1111/rssa.12358) [at al.](https://rss.onlinelibrary.wiley.com/doi/abs/10.1111/rssa.12358) It also gives results as chi-squared tests with ratios to degrees of freedom. Try the method out and fill in some results. You can also try changing the parameters of  $utility,gen()$  if you have time.

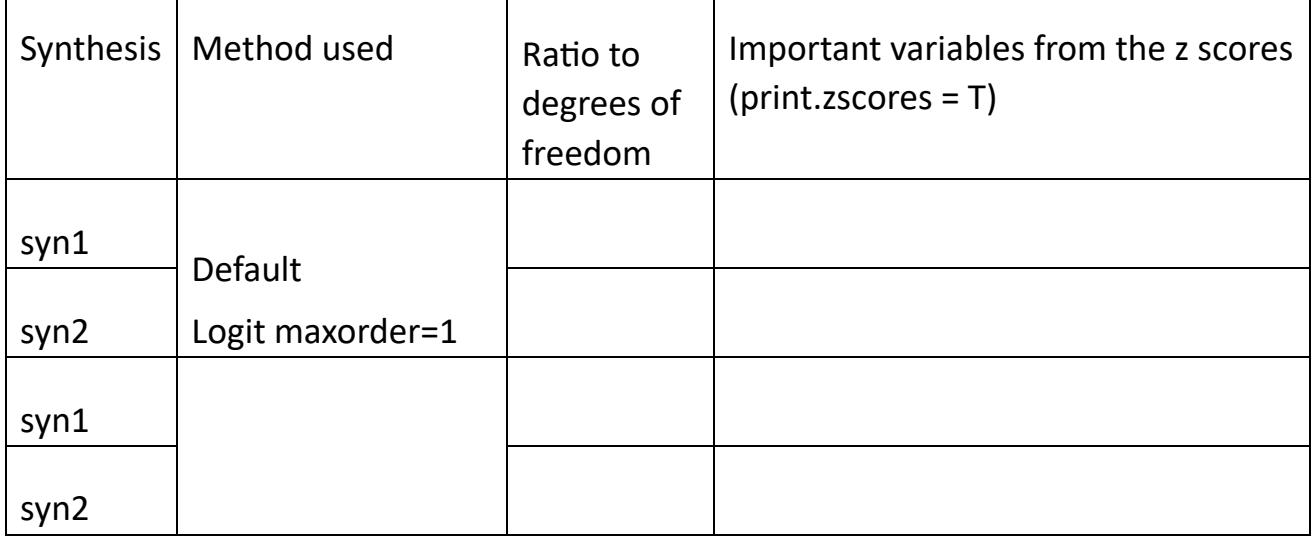

#### <span id="page-4-1"></span>TASK 5 Fitting models to synthetic data

Fit a linear  $(\ln(1)$  or non linear  $(q \ln(1))$  model to one of your variables from the other variables in test1.

To investigate which model is best, you can use  $\frac{q \ln(r)}{r}$  on the real data (test1) and on the synthetic data sets  $(sym1\$ syn, syn2 $\frac{2}{s}$ yn). Here is the sample code from a model developed from an analyses of syn1\$syn

```
synfit2 <- qlm(smoke \sim sex + placesize + poly(age,2), data = syn1$syn,
           family = "binomial") # predicting smoke including 
                                      # a quadratic age term
```
This is what users of synthetic data would do. You can also use the special function glm.synds() providing syn1 as an data argument. If you also have access to the real data you can then compare the fits from real and synthetic data models using function

```
compare(). 
synfit.synds <- glm.synds(smoke ~ sex + placesize + poly(age, 2), data= syn1,
                      family = "binomial") 
compare(synfit.synds, test1)
```
This will produce summary statistics for differences and a plot comparing the coefficients of the model fitted to the real and synthetic data. How did your model work out on  $\frac{1}{2}$  syn1 and  $_{\rm syn2}$ ?

## <span id="page-5-0"></span>TASK 6 Statistical disclosure control

The aim of this task is to get familiar with  $sdc()$  function (sdc stands for statistical disclosure control) that can be applied to a result of the  $\frac{syn()}{}}$  function and to explore other options to decrease disclosure risk using parameters of the  $\frac{syn()}{}$  function. Consult help pages if necessary.

Apply sdc() function to your synthetic data object in order to:

- apply top and bottom coding to continuous variables (remember to exclude missing data codes from recoding process, if necessary),
- add a column with "false\_data" flag to make sure that nobody treats synthetic data as real ones,
- remove unique synthetic individuals that replicate unique real people, if they exist. How many individuals were removed? Try to exclude a variable from a set of variables used for identifying uniques. How many individuals were removed now?

Rerun one of the previous synthesis but try to increase minbucket value for cart or ctree method (see details section in help for  $syn()$ ) and/or apply smoothing during synthesis. Evaluate impact on synthetic data quality using tools of your choice.

## <span id="page-5-1"></span>Practical 2

### <span id="page-5-2"></span>TASK 1 Large data sets with many variables

Now to run code to synthesise whole SD2011 data set, but first some tips.

You are brave and have a good machine, try the whole data set but be prepared for a crash.

If you are not brave make a middle sized data set. We suggest the following variables which give you an interesting selection. Use summary and consult the back page to see what they are. Or select your own.

SD2011mid <- SD2011[,c(1,2,4:6,8:11,16:21,23:27,33:35)]

The "ctree" implementation of CART is faster than "cart" so use that one as the default.

Use summary(SD2011) or summary(SD2011mid) to examine your variables.

Are there any variables that are functions of others? (passive method), if so work out what would be a suitable passive method for them.

Make sure that you have set the **cont.na** parameters correctly and chose the method(s) you want.

To change the methods used, first run a synthesis and method = "ctree", with  $m = 0$ , so that no synthetic data are produced but you can get the other outputs from **syn**() (e.g. method and visit.sequence). Assign the object to bigsyn0.

To specify new methods you can use code like:  $m$ <sub>ymethod</sub>

#### <- bigsyn0\$method

and then change any elements of  $m$ <sub>ymethods</sub> you want and then run  $\frac{syn()}{syn()}$  with  $\frac{m}{n}$ = mymethod

To time your function use system.time (your command) to check how much computing time it will take, and assign your result to an object synbig, for example system.time(synbig  $\leq$  syn(SD2011, method = mymethod, m = 0))

At this stage BEFORE YOU TRY TO RUN THE CODE, be sure to save your command file in case you get bombed out when your machine runs out of memory.

Now run the code with  $m=1$ . Did things slow down at some variables? Which ones?

Did you succeed in synthesising the whole data set? How long did it take?

If not then remove some variables until your machine can handle it, so you have a synthetic data object you can call  $\frac{synbig}{g}$ . How long did it take to make it? Use commands like utility.tab() and multi.compare() to examine relationships between variables in different positions in the visit sequence. Note your results below

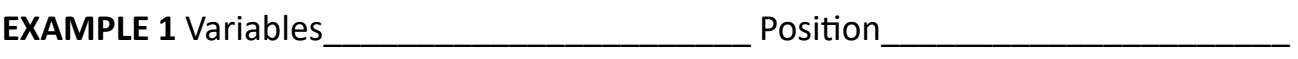

How well was relationship maintained?

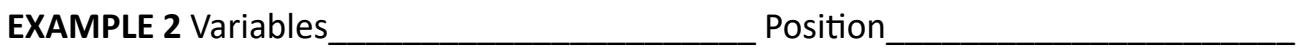

How well was relationship maintained?

## <span id="page-7-0"></span>TASK 2 Stratified synthesis

Select one or two variables that you could use to stratify your synthesis. Try to avoid any with missing values.

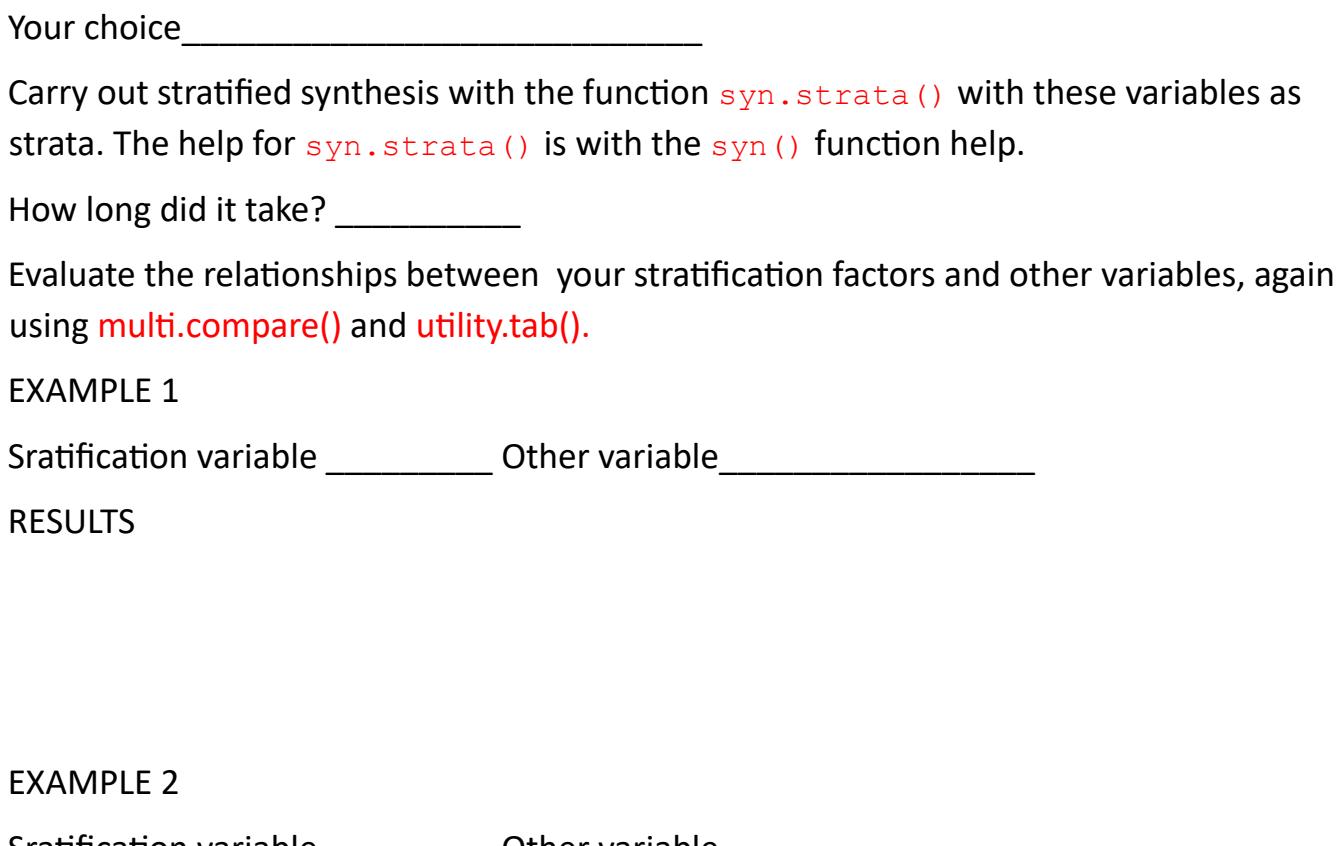

Sratification variable \_\_\_\_\_\_\_\_\_\_\_\_\_\_ Other variable\_\_\_\_\_\_\_\_\_\_\_\_\_\_\_\_\_\_\_\_\_\_\_\_\_\_\_\_

**RESULTS** 

## <span id="page-7-1"></span>TASK 3 Dealing with factors with many levels

There are several tactics you can try to reduce the time and memory required to synthesise these variables.

- 1. Exclude some variables from predictors for variables synthesised after them (change predictor.matrix),
- 2. Group variables into fewer categories,
- 3. Nest detailed classifications within larger ones,

Try to see if you can implement any of these. Sample code is available for you to look at in the files *sample\_code\_prac2.R* and *sample\_code\_prac2\_mid.R,* which you can download from the web site.

SPACE FOR YOUR NOTES

## <span id="page-9-0"></span>TASK 4 Additional tasks

Well done to have got this far! If you have time you can choose your next task from the ones listed below (4a or 4b). Feel also free to explore other options available in the synthpop package.

## 4a New methods ipf and catall

*For this task you will need to download the development version of synthpop (1.4-4) from the course web page, save the zip file and install the package from the local zip file.* 

Read the help files for  $syn Lipf()$  and  $syn.catal()$  and try them out. The sample code files have some examples.

## 4b I-CeM data set

Explore and synthesise a larger and more complex data set from the 1901 Census of Scotland (I-CeM data) that you can download from https://www.geos.ed.ac.uk/homes/graab

You should first read the codebook for the I-CeM data available from the same website, and also note any variables that might be problematic for synthesis.

## <span id="page-9-1"></span>For R beginners

The main R objects you will be using are data frames (like data sets or tables in other packages). Each variable in a data frame has a data type, e.g. numeric, character, factor. An R workspace can contain many data frames and other R objects. Here are some useful commands to use with data frames

```
summary(mydataframe) dim(mydataframe) names(mydataframe) head(mydataframe) 
newdf \leq mydataframe [1:100, c(1,3)] # to make a new data frame with the
                                          # first 100 rows and columns 1 and 3
```
The other R object you need to know about is a list. An R list allows you to group a whole set of R objects together, where the objects can be quite different things. The output of the  $syn()$  function for carrying out synthesis is a list with many components, you can see the description of the components in the help file for  $syn()$  ( $?syn$ ): see the Value entry at the bottom of the help page. If you need to see the names of the components only you can use the command  $n$  ames (mylist). Individual elements of a list are accessed from their names using the command mylist\$myelement. For example:

 $\overline{\phantom{0}}$ 

```
mysyn \leq syn(SD2011[1:1000, c(1,3,4)])
mysyn$call # gives you the command you used to make mysyn 
mysyndata <- mysyn$syn # this is the data frame of synthetic data 
head(mysyndata) # shows the first 6 rows of the new data frame
```
Here is a list of a few useful R commands you should know

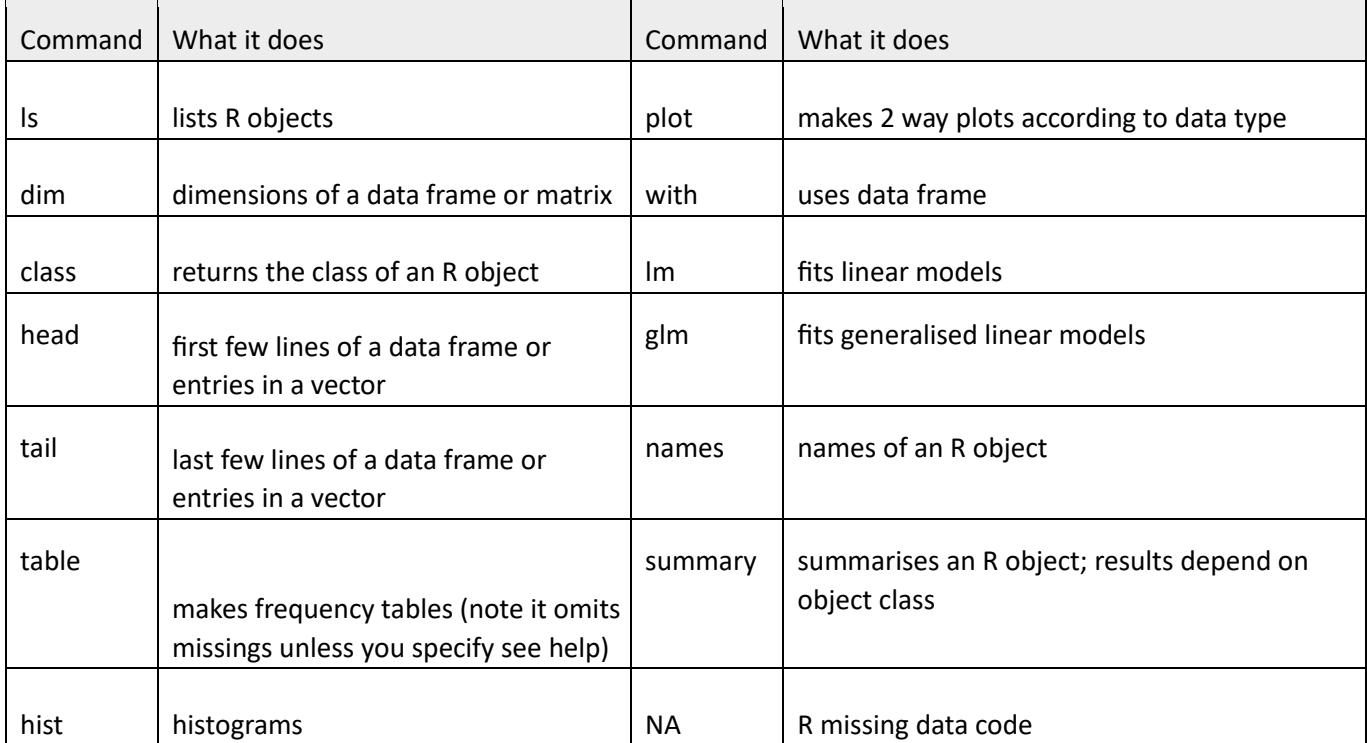

## <span id="page-10-0"></span>Codebook for data frame SD2011

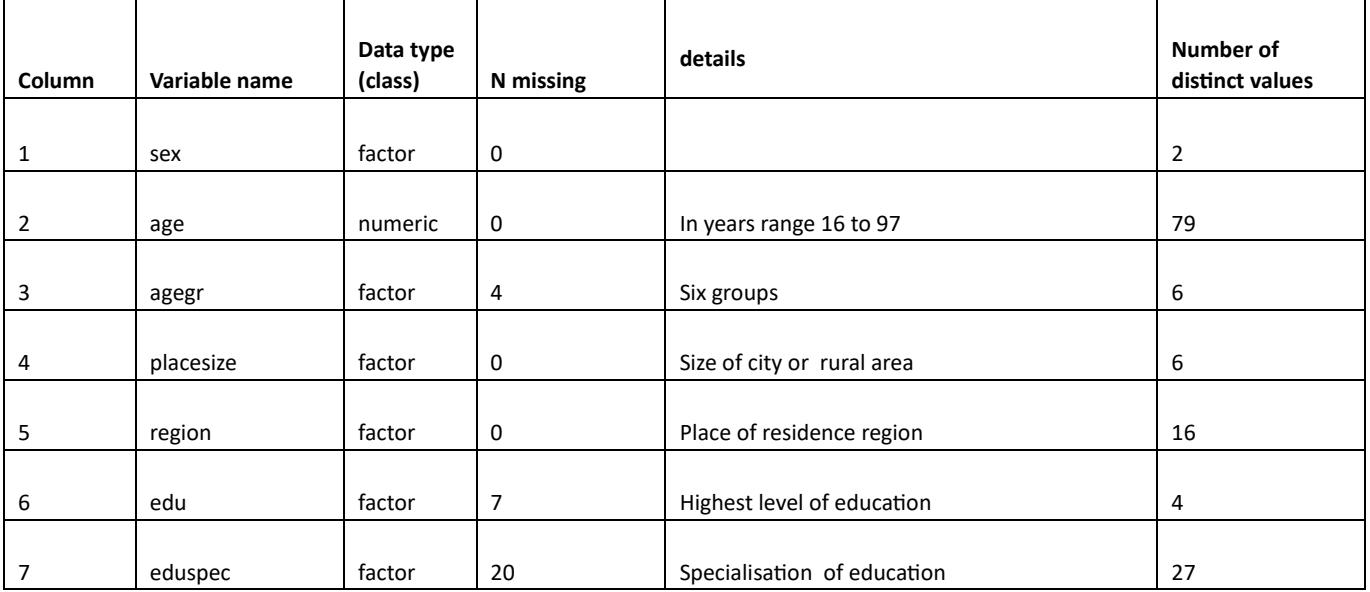

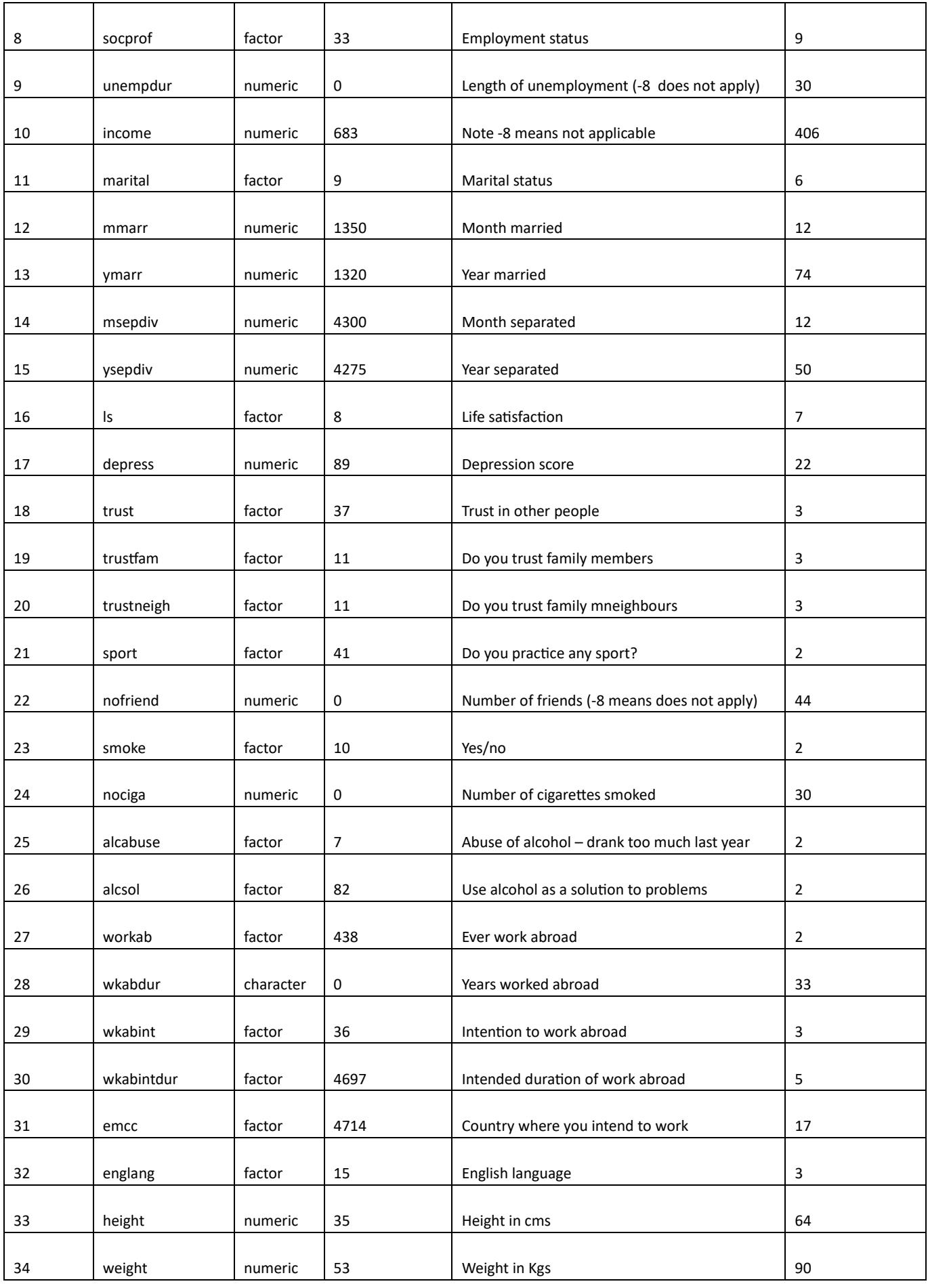

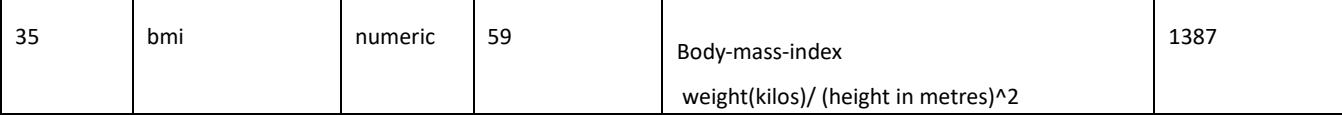